How-to Complete...

# **Direct Loan Paperwork** ...for Undergraduate Students

#### As the Student Borrower you will need...

- Your Department of Education issued FSA ID (the same FSA ID used for the FAFSA). Go <u>to https://studentaid.gov/fsa-id/sign-in/landing</u> to retrieve your FSA ID immediately if you have forgotten, or to apply for a FSA ID.
- Your social security number, date of birth, and driver's license number.
- Two personal references (full name, address, and telephone number) whom you have known for at least three years. Each reference provided must reside at a different U.S. address as well as different from the student's address.
- Approximately 30 minutes to complete.

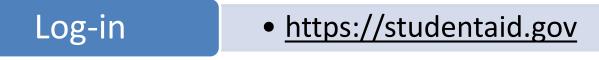

In the middle of the screen click on the Once you have confirmed your

Log In

button to begin and fill in the required information.

information, select what you would like to do by hovering on

"Complete Aid Process" then click on "Complete Entrance Counseling"

# **Complete Counseling**

# Entrance Counseling

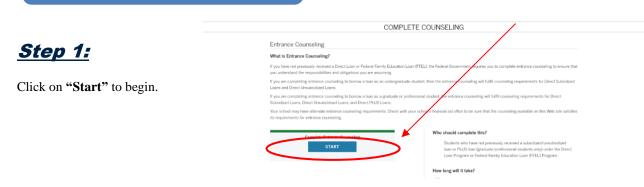

## Step 2: School Information

Select "Indiana" and "Trine University" from the drop down boxes and click "Notify This School".

# Step 3: Student Type

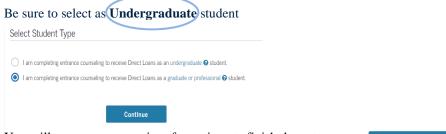

You will now answer a series of questions to finish the entrance counseling. When finished be sure to click **"Submit Counseling"** 

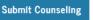

It is IMPORTANT you continue and complete the MPN after submitting counseling!

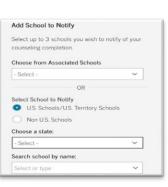

#### Hover over "Complete Aid Process" and click on "Complete Master Promissory Note"

Learn More

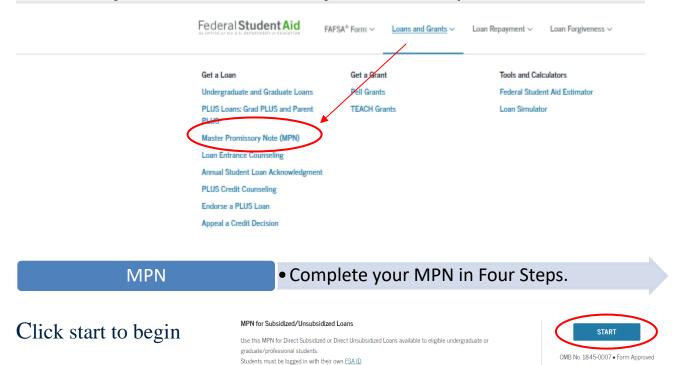

### Step 1: Information

Complete the requested information

as home phone number, address driver's license number, etc.

### Step 2: References

Complete both (2) required references and click "Continue". (NOTE: References must reside at different addresses)

Preview a read-only version of the Subsidized/Unsubsidized MPN

## Step 3: Terms & Conditions

Read and review the terms and conditions, check the box to indicate that you have reviewed the information and then click

"Continue"

### <u>Step 4: Review & Sign</u>

The final step is to make sure all information is correct.

Your name must be entered exactly as it was when you signed up for your FSA ID, this includes capitalization. Next, electronically sign your (the student's) MPN by clicking the "Sign" button.

You have completed your Direct Loan Entrance Counseling and Master Promissory Note. Trine University will receive notification electronically within 5-7 business days. If after that point you receive a notification stating we have not received the paperwork, please contact our offices at 800-347-4878.